## **ONLINE APPLICATION SUBMISSION PROCEDURE**

O

## SENDING E-INTIMATION FOR COMMENCEMENT OF CONSTRUCTION

## (POST BUILDING PLAN APPROVAL)

1. Applicant sign-in (login) to RajSSO (https://sso.rajasthan.gov.in) portal using his/ her SSOID as shown in figure below.

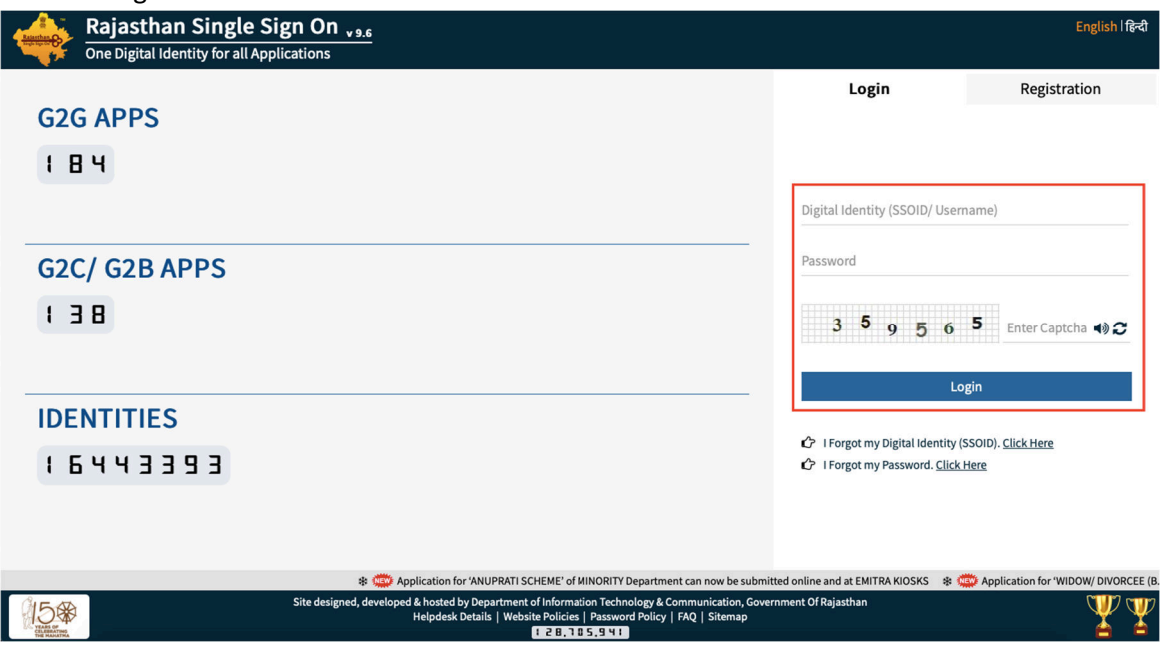

2. After successful sign-in (login), applicant selects "BUILDING PLAN APPROVAL (LSG)" or "BUILDING PLAN APPROVAL (UDH)" from the available list of applications as shown in figure below.

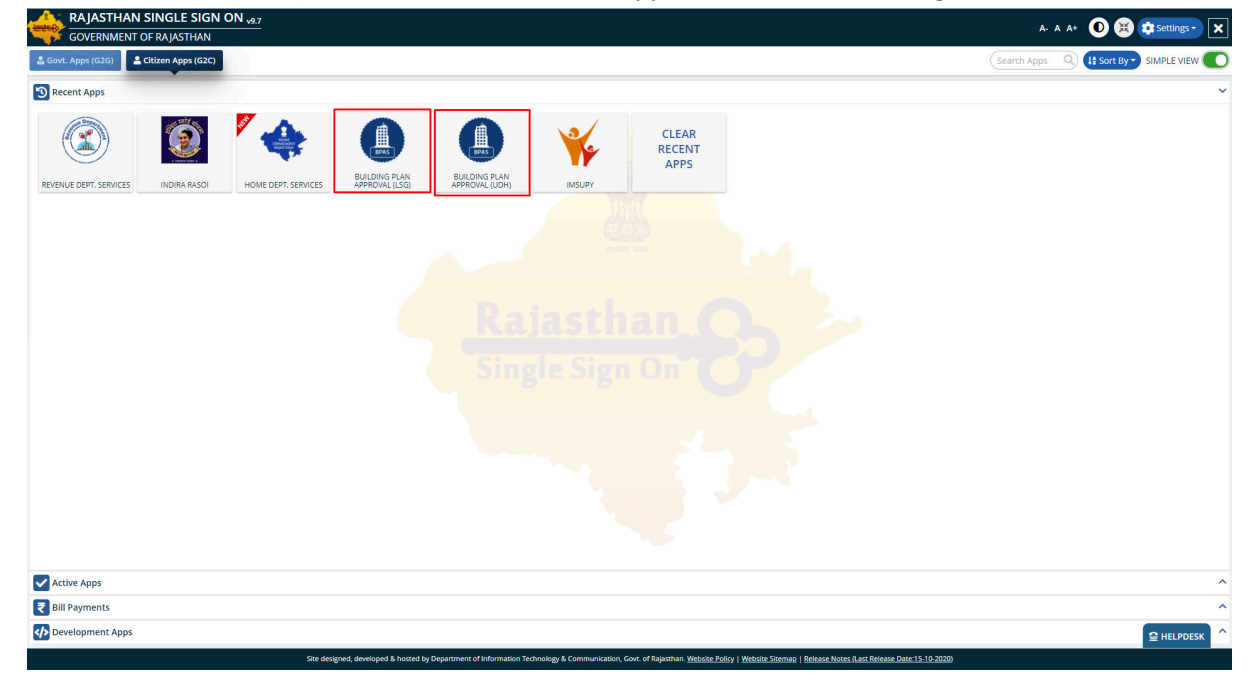

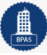

3. Applicant will see the following interface i.e. DASHBOARD where all the applications submitted by him/ her would be listed along with their present status.

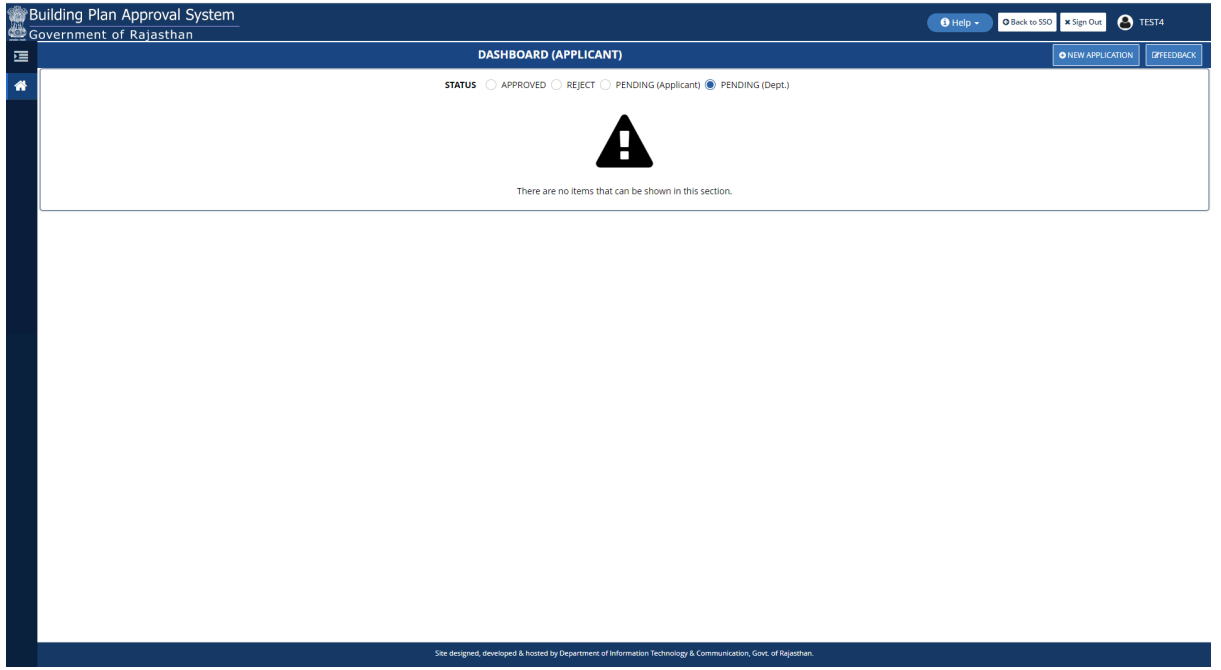

4. Applicant clicks on "APPROVED" status button as highlighted in the figure below to view the application(s) whose Building Plan was approved earlier by UDH/ LSG.

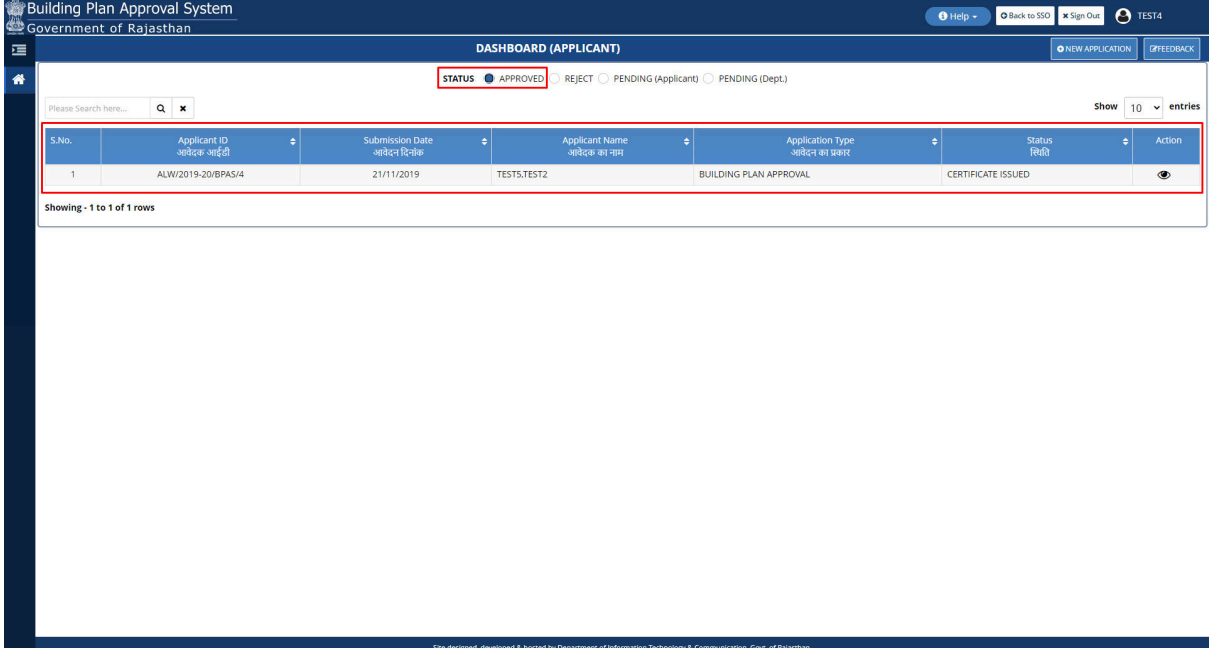

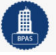

5. Applicant clicks on the VIEW button (eye symbol) as highlighted in the figure below to view the previously approved application.

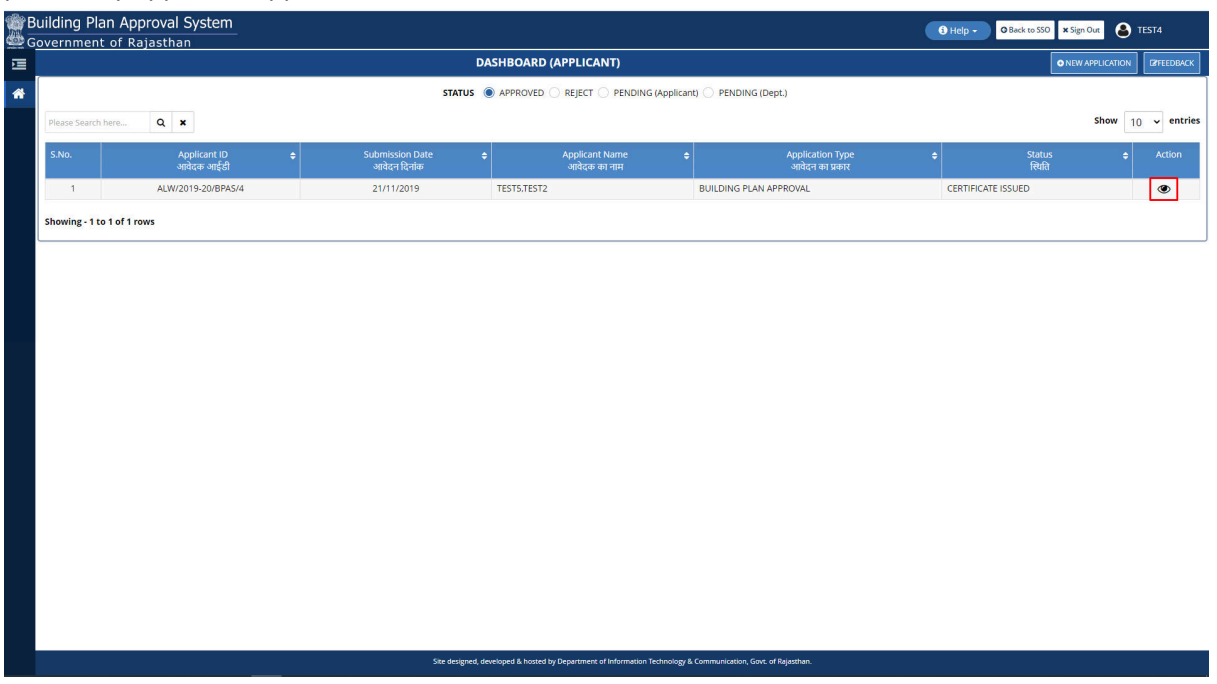

6. Applicant scrolls down to the end of the application form and will see a section for sending "e-Intimation for Commencement of Construction" as highlighted in the figure below. Applicant will select the checkbox (tick mark) and then click on the "SEND E-INTIMATION (COMMENCEMENT OF CONSTRUCTION)" button as highlighted in the figure below to send the e-Intimation.

![](_page_2_Picture_42.jpeg)

7. Applicant is presented with a confirmation window as highlighted in the figure below wherein he/ she is prompted to confirm the request submission.

![](_page_3_Picture_34.jpeg)

8. Applicant clicks on the YES button as highlighted in the figure below to send the e-Intimation.

![](_page_3_Picture_35.jpeg)

## UDH/ LSG DEPARTMENT eSERVICES

9. Applicant is immediately acknowledged the receipt of his/ her "e-Intimation for Commencement of Construction" as highlighted in the figure below. Also, an Email/ SMS acknowledgement is sent to the applicant by system.

1

*Note: - System also notifies the applicant to send the next e-Intimation after Plinth Level Construction Completion (PLCC).* 

*No further action is required by department (UDH/ LSG) in the application until the next e-Intimation for PLCC is received from the applicant.* 

![](_page_4_Picture_56.jpeg)

10. Application status is now updated as "INTIMATION FOR COMMENCEMENT OF CONSTRUCTION" by the system as highlighted in the figure below.

![](_page_4_Picture_57.jpeg)

THANK YOU

R a j C A D , D o I T & C , G o R  $21 - 10 - 2020$  P a g e 5 | 5